# <span id="page-0-3"></span>理解设计器与服务端

- [1.描述](#page-0-0)
- 2. 设计器的用户管理平台
- [3.管理控制台](#page-0-2)
- [4.设计器的用户管理平台与管理控制台的相同点](#page-1-0) [5.设计器的用户管理平台与管理控制台的不同点](#page-1-1)

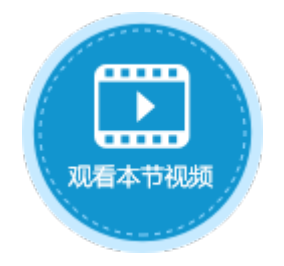

<span id="page-0-0"></span>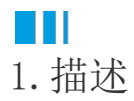

在活字格中,有两种不同类型的管理平台:设计器的用户管理平台和管理控制台。本节帮您理解二者的相同与不同之处。

## <span id="page-0-1"></span>n II 2.设计器的用户管理平台

在设计器中,选择"安全->用户管理",进入设计器的用户管理平台,即开发时用户帐户管理平台。

图1 设计器的用户管理平台

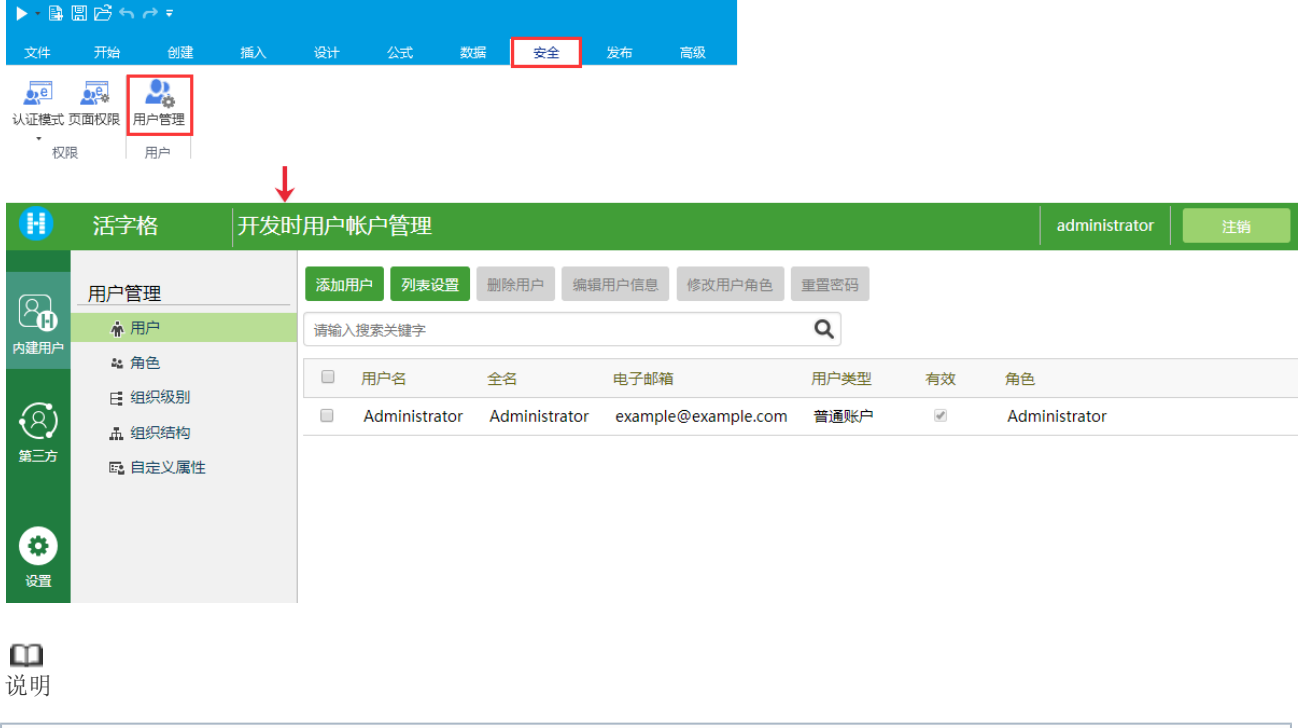

使用默认注册的管理员账号登录,用户名:Administrator,密码:123456。

在开发时用户帐户管理平台创建的用户、配置的组织结构及邮件服务器信息,只能在应用测试及开发时使用。 当应用正式上线发布后,则不能使用此平台创建的用户登录使用应用,也不能使用此时配置的邮件服务器发送邮件。

## <span id="page-0-2"></span>m 3.管理控制台

双击活字格服务管理器图标,进入管理控制台。

图2 管理控制台

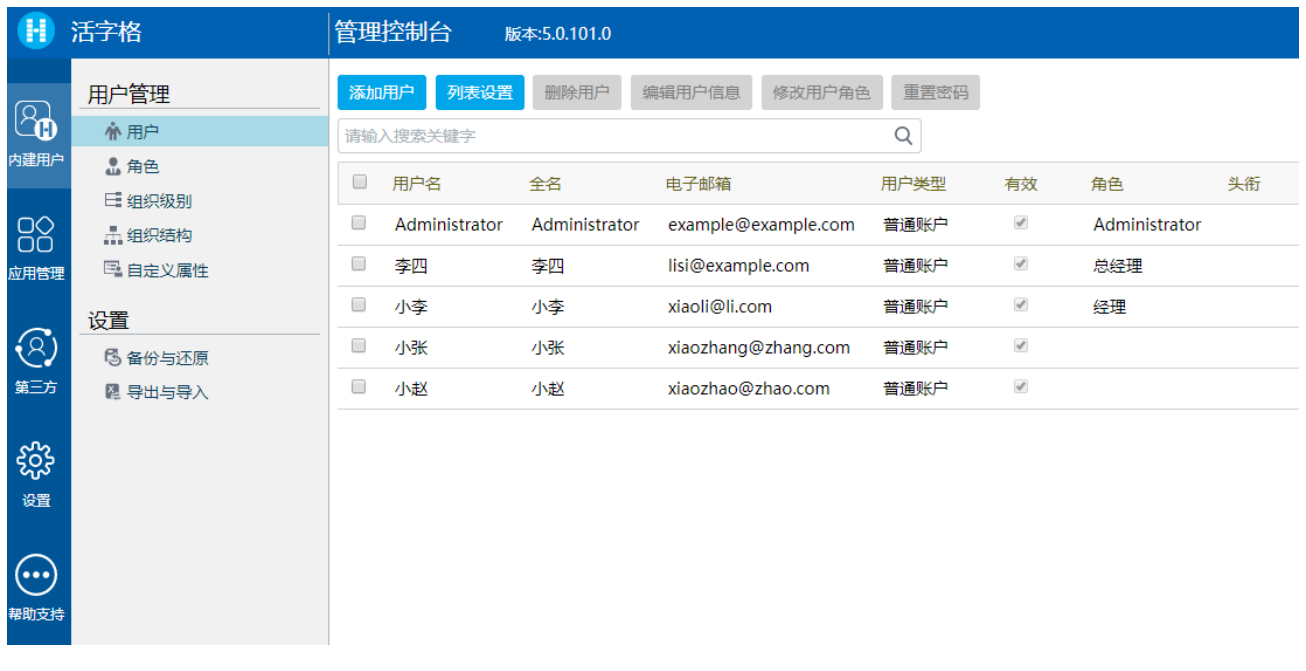

 $\Box$ 说明

使用默认注册的管理员账号登录,用户名:Administrator,密码:123456。

在管理控制台创建的用户、设置的用户信息及邮件服务器配置,应用正式上线后可直接使用。

#### <span id="page-1-0"></span>M I I 4.设计器的用户管理平台与管理控制台的相同点

设计器的用户管理平台与管理控制台有以下相同点:

1.二者都可以用于创建用户、角色、组织结构。

2.二者都可以设置邮件服务器、密码策略、进行用户的备份与还原。

3.二者都可以配置第三方安全提供程序。

### <span id="page-1-1"></span>**TH** 5.设计器的用户管理平台与管理控制台的不同点

设计器的用户管理平台与管理控制台有以下不同点:

1.颜色不同。设计器的用户管理平台为绿色,管理控制台为蓝色。

2.许可列表。设计器的用户管理平台不包含许可列表,管理控制台包含许可列表,即只能在管理控制台注册许可。

3.应用管理。您只能在管理控制台来管理后台所有的应用。

#### [回到顶部](#page-0-3)